**Обучение граждан в рамках федерального проекта «Содействие занятости» национального проекта «Демография»**

КРАСНОЯРСКИЙ ФИЛИАЛ

**ФИНАНСОВЫЙ** 

## **https://trudvsem.ru/**

Перейдите по ссылке https://trudvsem.ru/ найдите баннер «Содействие в поиске работы в любом регионе без выплаты пособия» и нажмите на кнопку «Узнать больше»

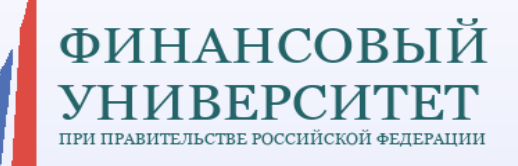

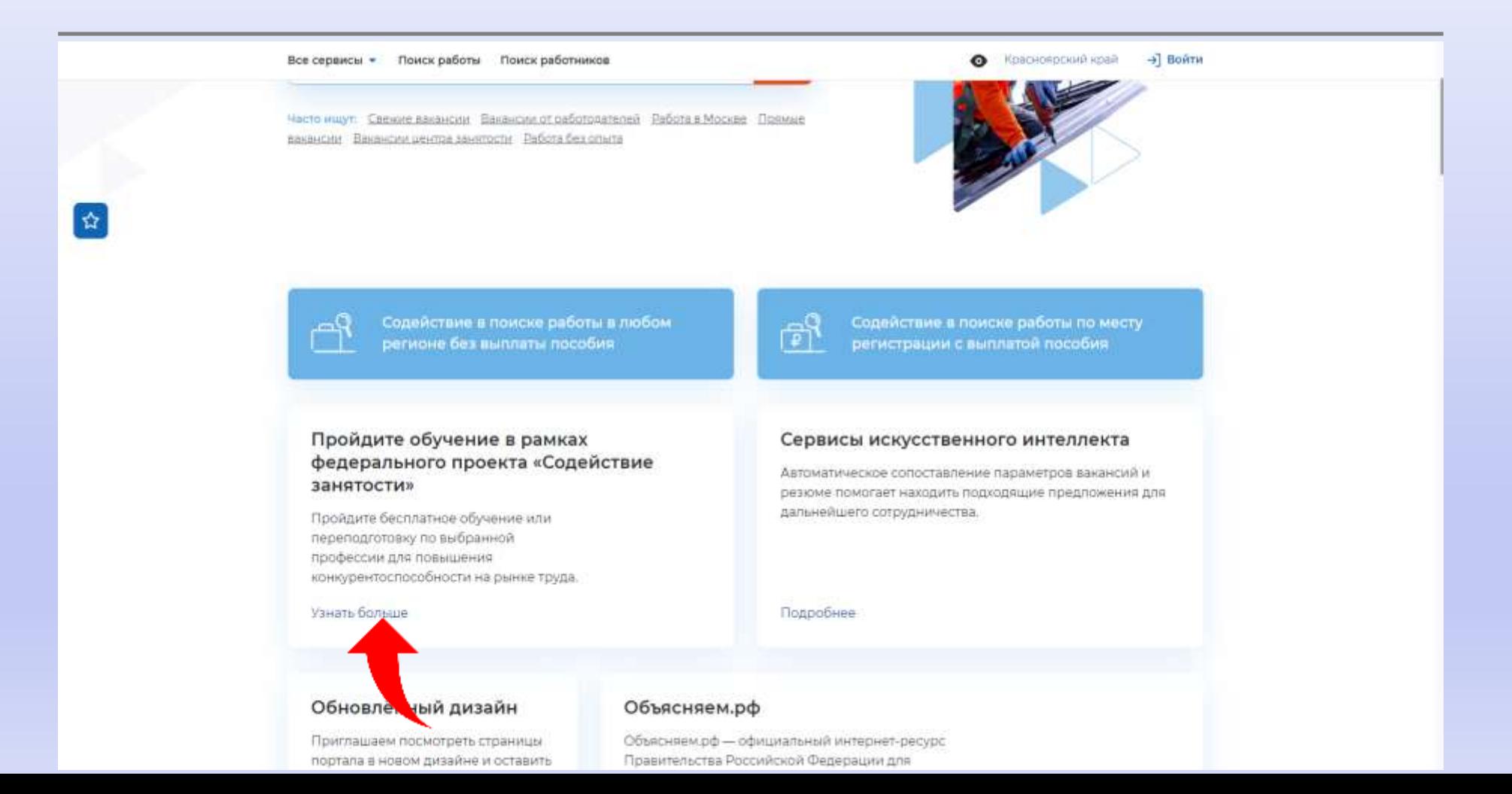

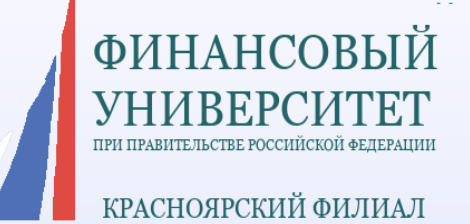

## **Нажмите на кнопку «Записаться на обучение»**

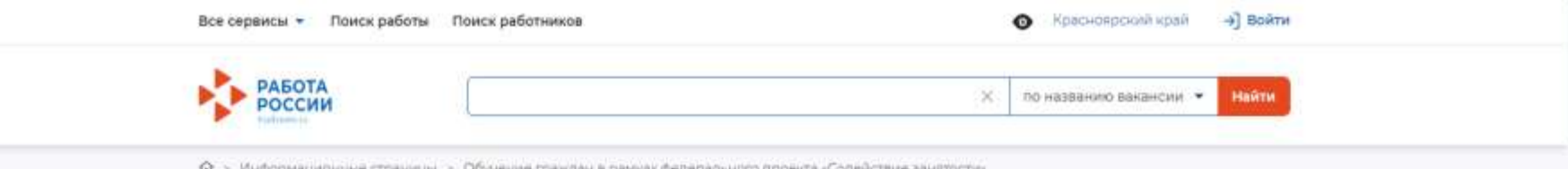

Обучение граждан в рамках федерального проекта «Содействие занятости» национального проекта «Демография»

Программа организации профессионального обучения и дополнительного профессионального образования отдельных категорий граждан рассчитана на период до 2024 года.

Цель программы - содействие занятости отдельных категорий граждан путём организации профессионального обучения, дополнительного профессионального образования для приобретения или раз рия имеющихся знаний, компетенций и навыков, течивающих конкурентоспособность и ьную мобильность на рынке труда. професси

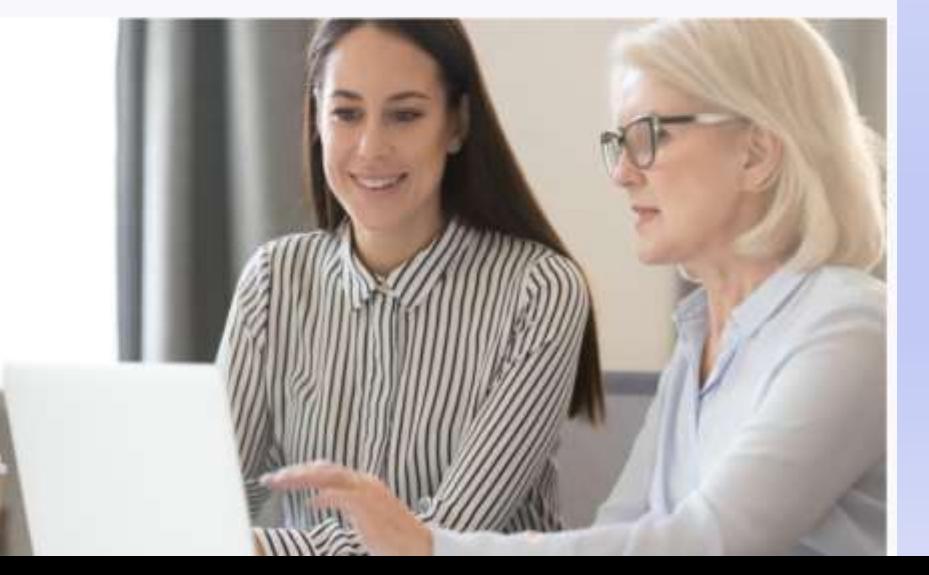

Записаться на обучение

**Введите кодовые слова: Маркетинговые - («Интернет-маркетинг»); Бизнес-планирование - («Предпринимательство); Бухгалтерского учета - («Бухгалтерский учет»); Специалист по разработке и внедрению системы управления охраной труда - («Охрана труда»); чтобы увидеть программы Финуниверситета (партнер РАНХиГС)**

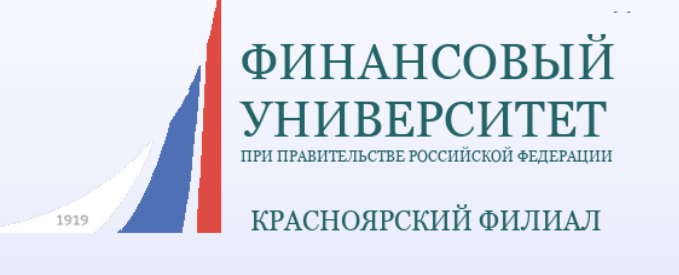

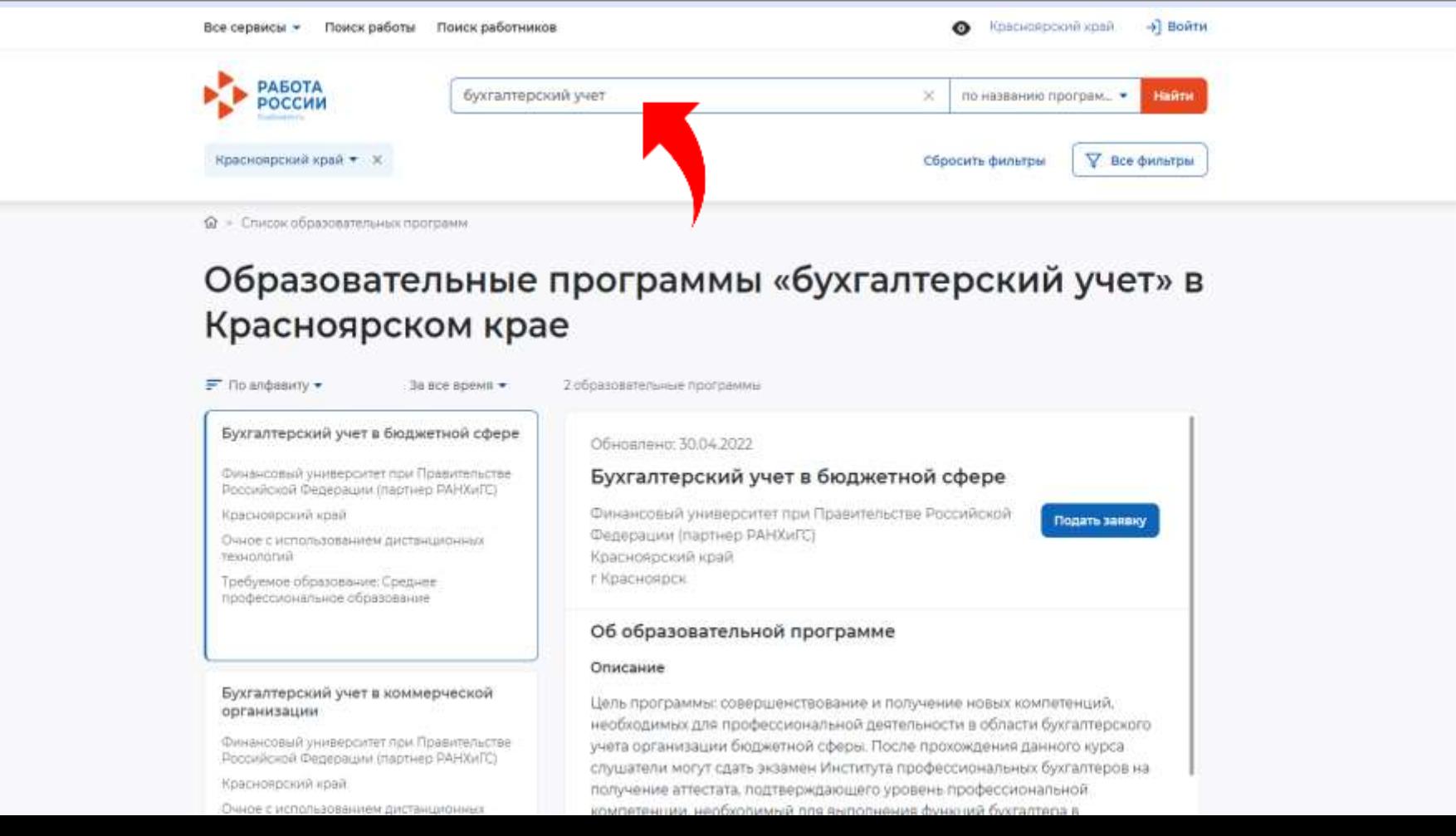

## **Выберите интересующую программу и подайте заявку**

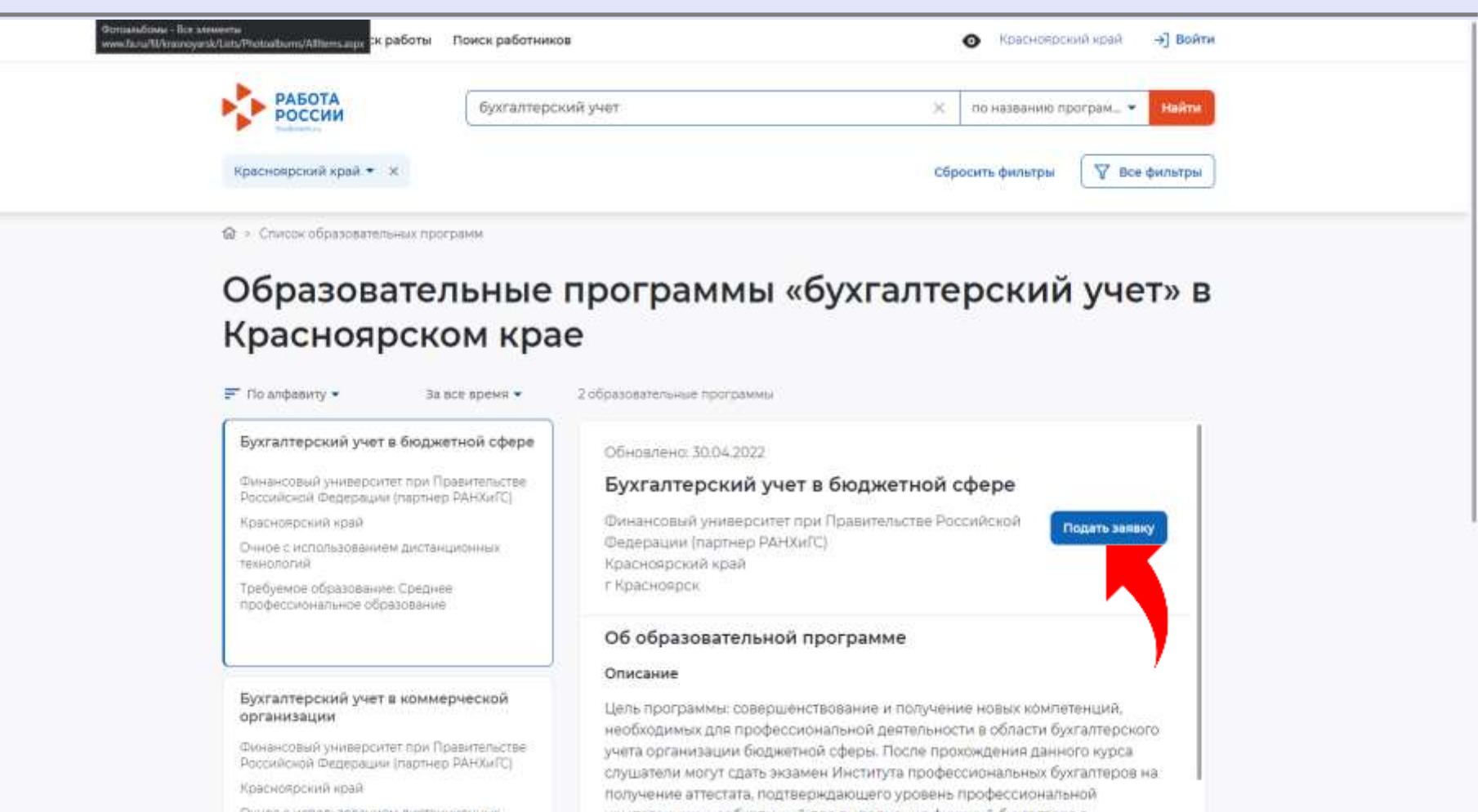

ФИНАНСОВЫЙ **YHUBEP** ПРИ ПРА

**Обратите внимание: после выбора программы вас перенаправит на страницу входа через портал «Госуслуги».**

**Чтобы подтвердить заявку, необходимо иметь статус Подтвержден ной учетной записи на портале Госуслуг.**

Если у вас уже Подтвержденная учетная запись, авторизуйтесь и переходите к следующему **этапу.**

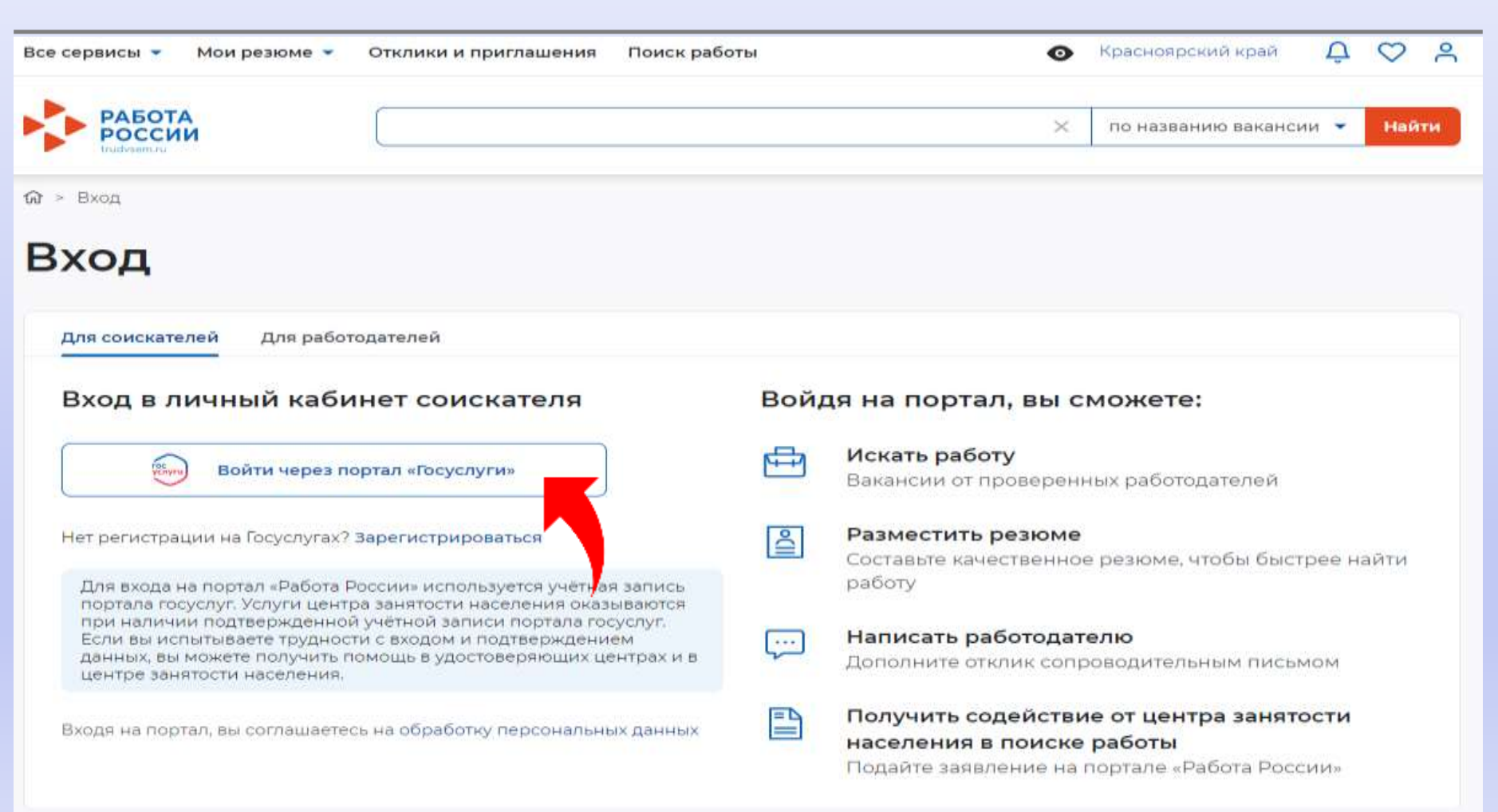

**ФИНАНСОВЫЙ** 

ПРИ ПРАВИТЕЛЬСТВЕ РОССИЙСКОЙ ФЕЛЕРА

**Заполните карточку заявления: выберите регион по месту жительства, населенный пункт по месту жительства (при наличии), укажите квалификацию по профессии, уровень образования, и выберите категорию участника. Мы рекомендуем указывать дополнительный номер телефона и e -mail. Это важно, если информация о способе связи с портала «Госуслуги» не является актуальной.**

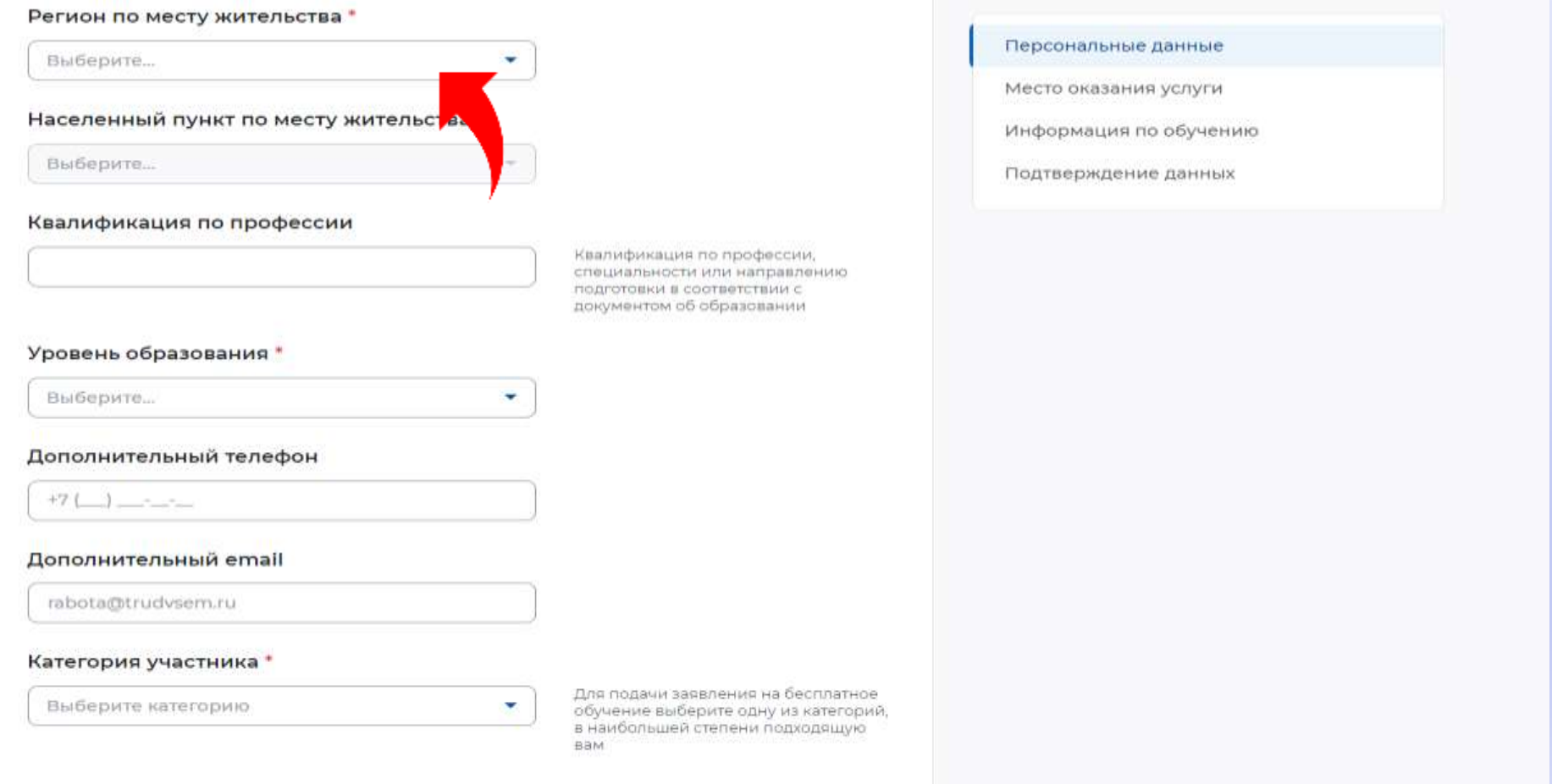

**Заполните карточку заявления: выберите регион по месту жительства, населенный пункт по месту жительства (при наличии), укажите квалификацию по профессии, уровень образования, и выберите категорию участника.**

**Мы рекомендуем указывать дополнительный номер телефона и e-mail. Это важно, если информация о способе связи с портала «Госуслуги» не является актуальной.**

**Выберите категорию участника.**

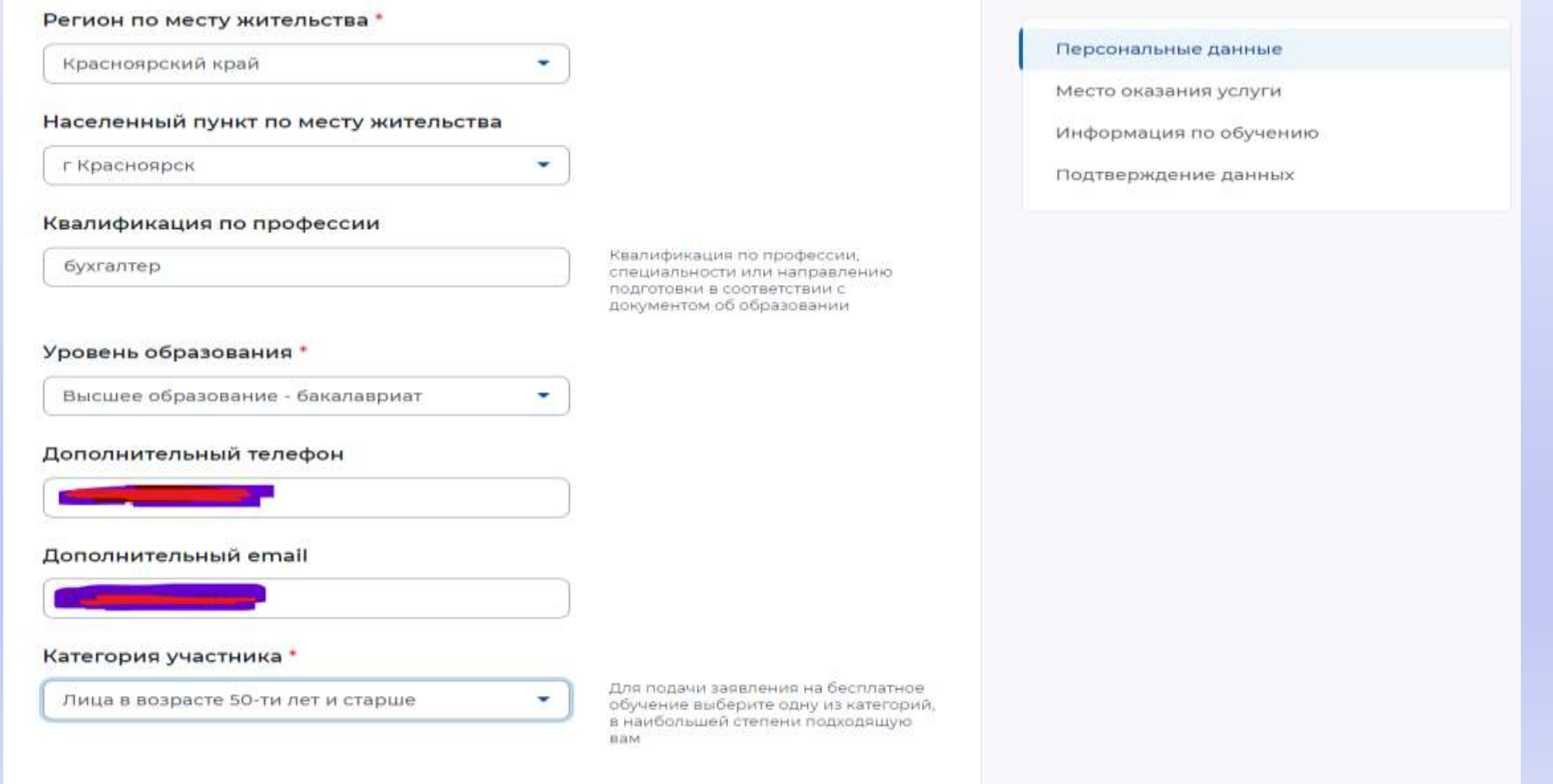

**ФИНАНСОВЫЙ** 

**Выберите место оказания услуги и форму обучения.**

**Имеется ввиду Центр занятости населения, в который вам необходимо будет предоставить документы, подтверждающие категорию.**

**Внимание: после подтверждения заявки вам необходимо в течение 3 рабочих дней обратиться в ЦЗН, который вы выберете в данном разделе. Если вы не обратитесь в ЦЗН в установленный срок, ваша заявка будет аннулирована.**

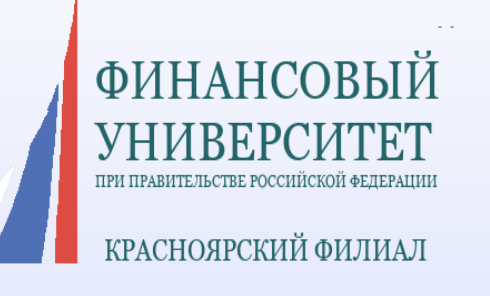

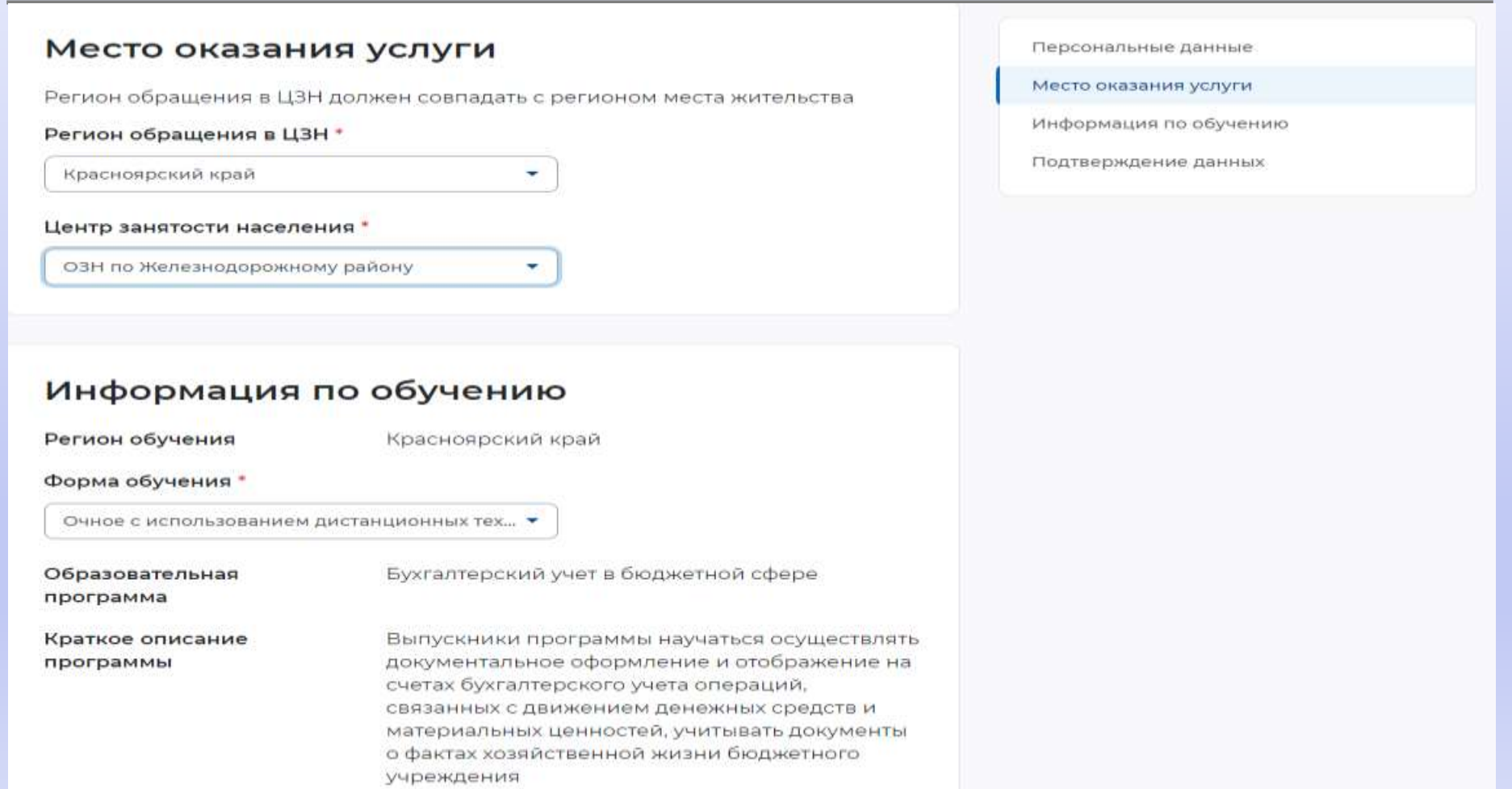

## **Поставьте галочки напротив положений и нажмите кнопку «Отправить заявку»**

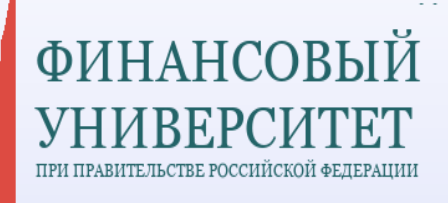

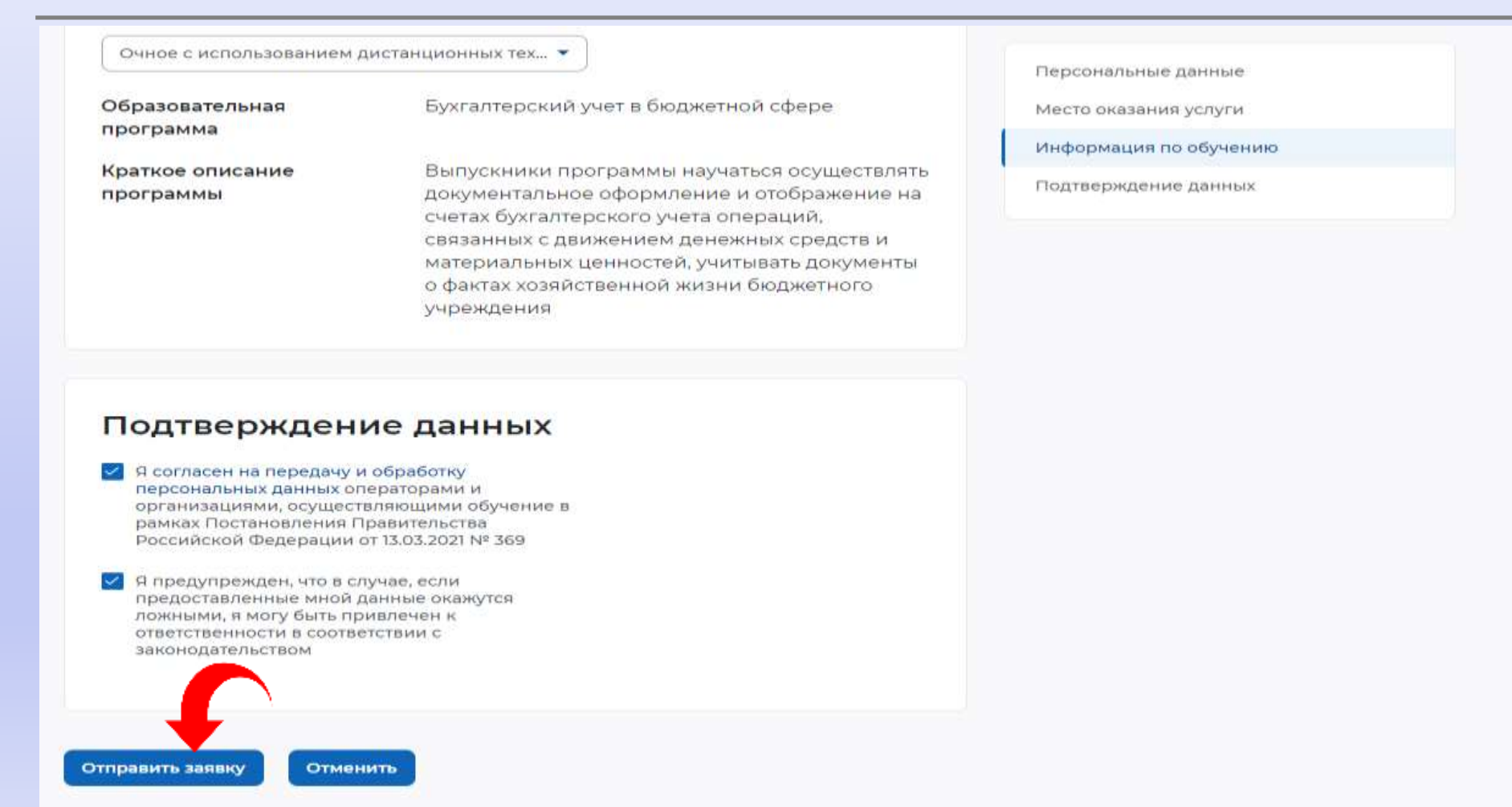

**После подачи заявки приходит вызов (по электронной почте или по телефону) в центр занятости населения по месту жительства.**

**В течение трех дней после подачи заявки обратиться в центр занятости населения** и получить услугу по профессиональной ориентации, по итогам которой будет выдано заключение для дальнейшего участия в федеральном проекте

**ФИНАНСОВІ** 

**Если у вас остались вопросы, вы можете задать их по тел: +7-(391)245-88-84**

**Или написать на адрес электронной почты:SAAvdeeva@fa.ru**

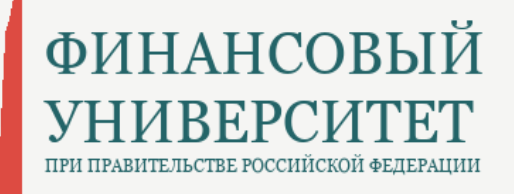

КРАСНОЯРСКИЙ ФИЛИАЛ

**Наш сайт:** 

**http://www.fa.ru/fil/krasnoyarsk/Pages/Home.aspx**